МІНІСТЕРСТВО ОХОРОНИ ЗДОРОВ'Я УКРАЇНИ **Комунальний заклад вищої освіти «КАМ'ЯНСЬКИЙ МЕДИЧНИЙ КОЛЕДЖ» Дніпропетровської обласної ради»**

# **МЕТОДИЧНІ РЕКОМЕНДАЦІЇ ДЛЯ ДИСТАНЦІЙНОГО НАВЧАННЯ (ДЛЯ СТУДЕНТІВ)**

**м. Кам'янське**

У коледжі запроваджено дистанційне навчання за допомогою платформи Moodle (Мудл) (moodle.med.cc.ua).

Moodle (Мудл)

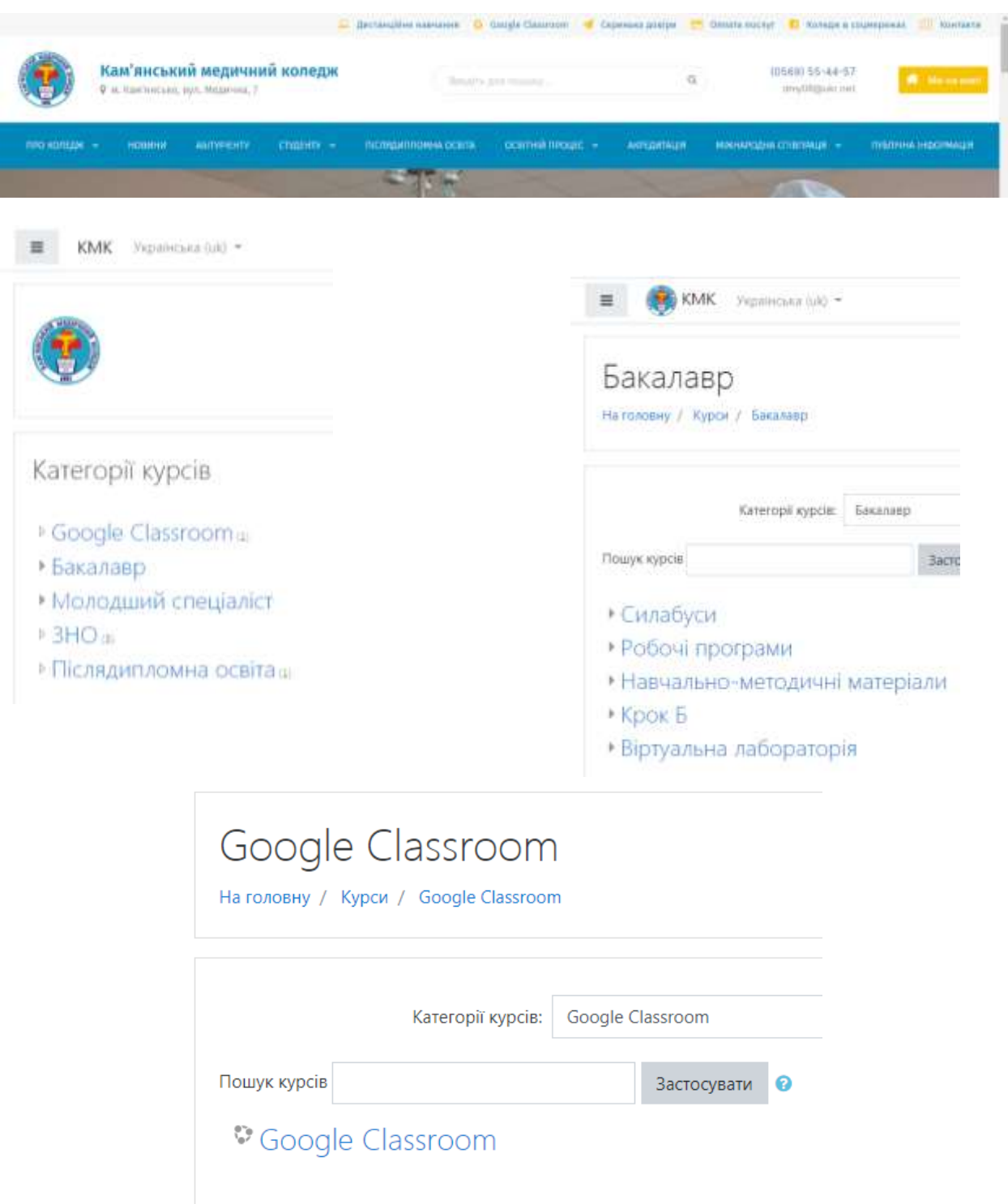

## Покрокова техніка роботи в Google Класі

Додатки Google --- шукаємо очима зелену дошку з написом Клас.

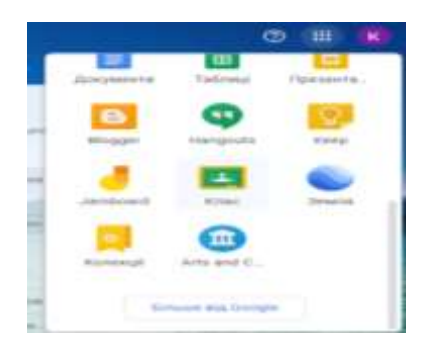

• Приєднатись до класу

Приєднатись до класу --- Праворуч вгорі натискаємо + --- З переліку обираємо Приєднатись до класу

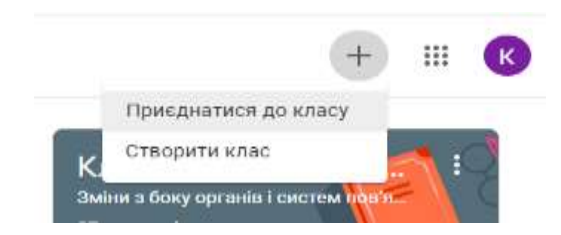

### • Ввести код класу

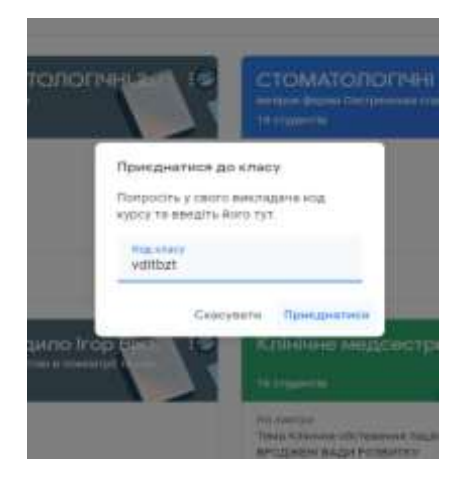

Потік (Лента) класу

Відкривається сторінка класу

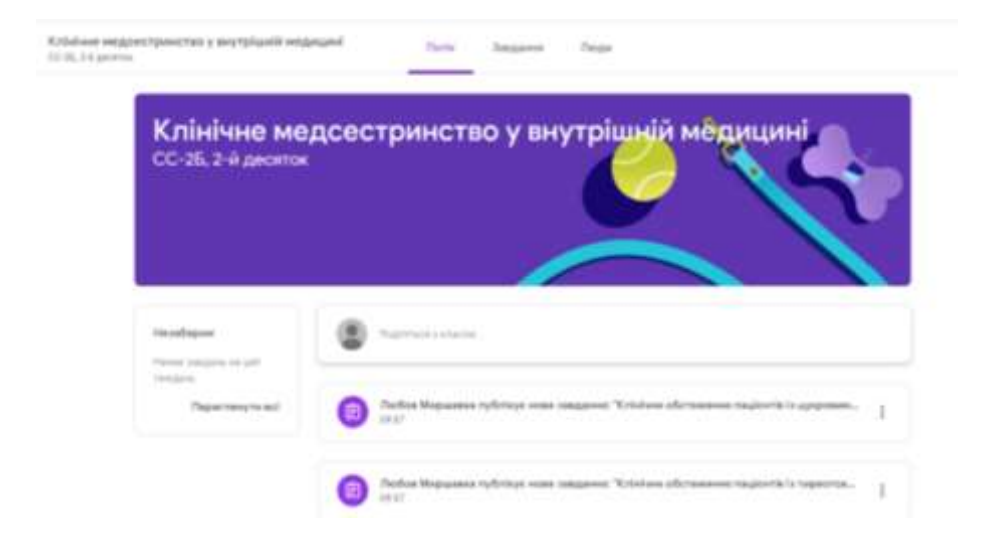

Потік (лента) --- відображено сторінку, в якій вгорі видно --- Потік --- Завдання --- Люди.

На сторінці Потік можна Поділитися з класом, тобто викладач пише нам повідомлення чи ми пишемо викладачеві, якщо у нас є питання, видно інформацію про всі опубліковані матеріали та завдання.

• Завдання

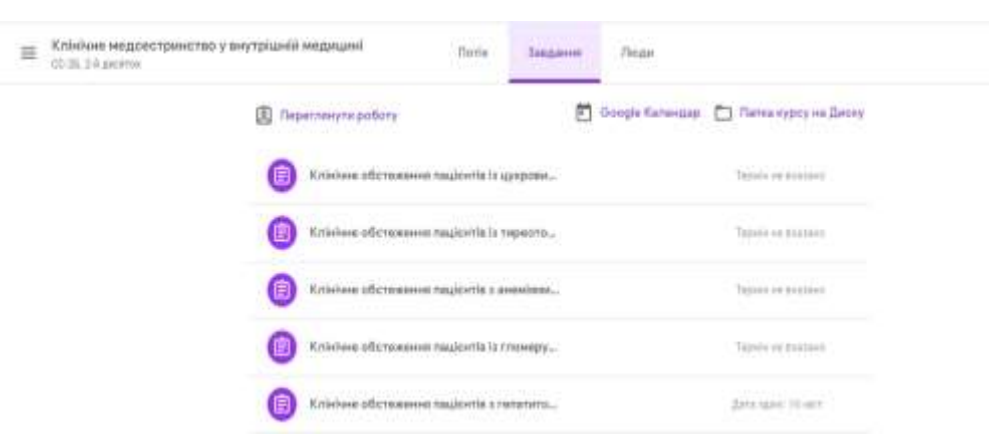

Відкривши завдання, читаємо інструкцію чи алгоритм викладача щодо виконання відповідного завдання, опрацьовуємо матеріали, прикріплені документи (презентації, відео), чи даємо відповідна тестові завдання через форми гул.

#### Завантаження виконаного завдання

Клінічне медсестринство у внутрішній медицині СС-26, 2-й десяток

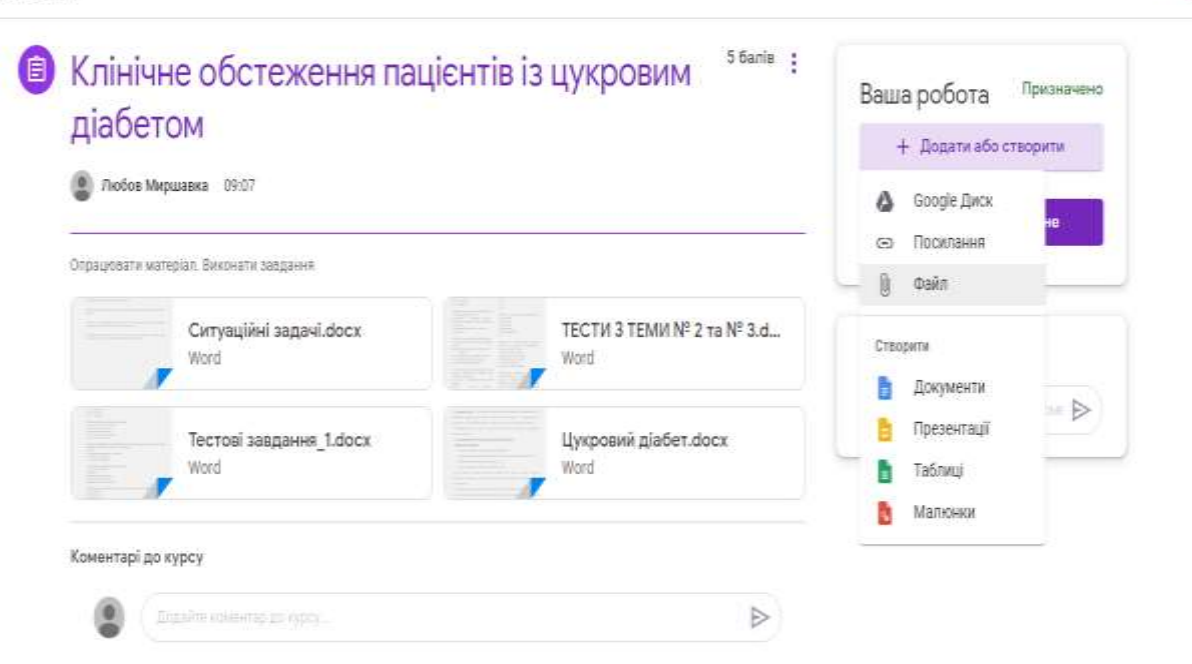

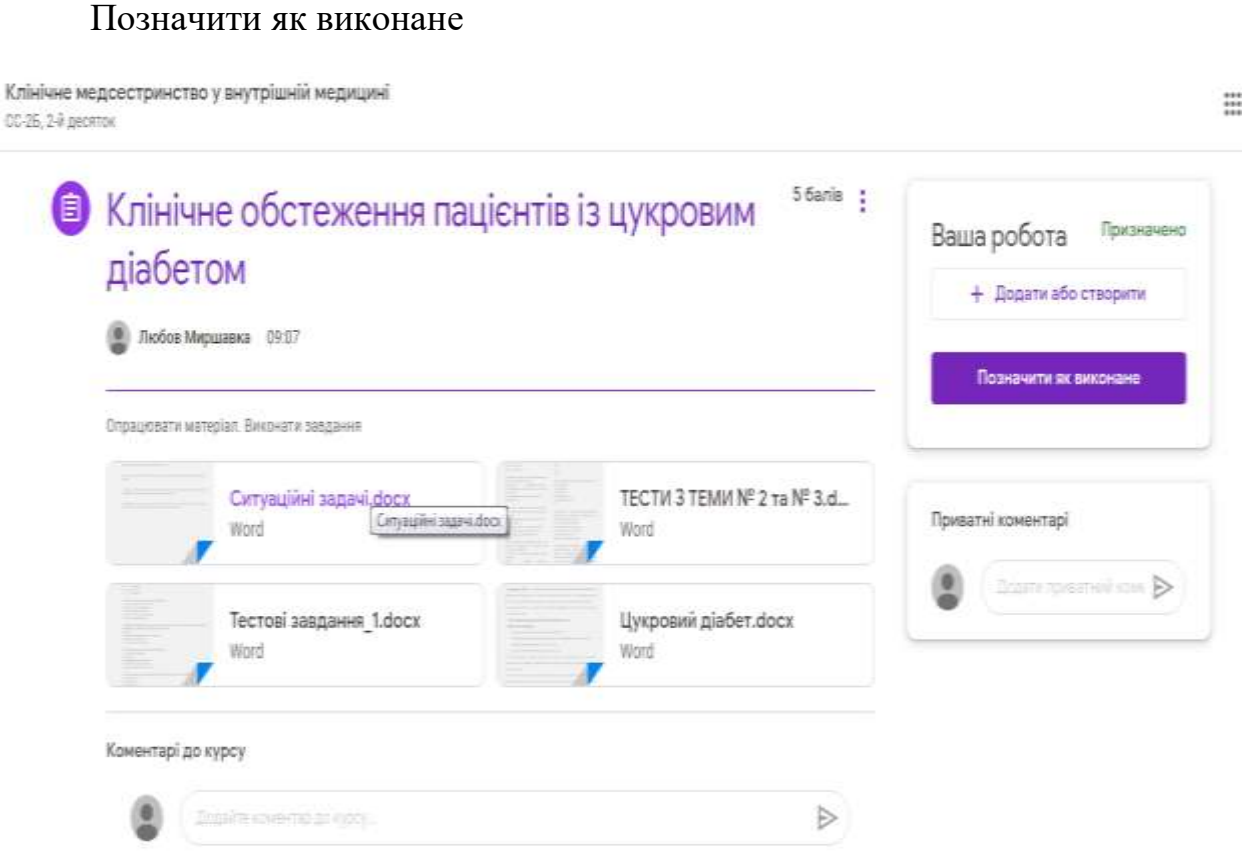

Також зворотній зв'язок відбувається завдяки приватним повідомленням (коментарям).

 $\equiv 0$